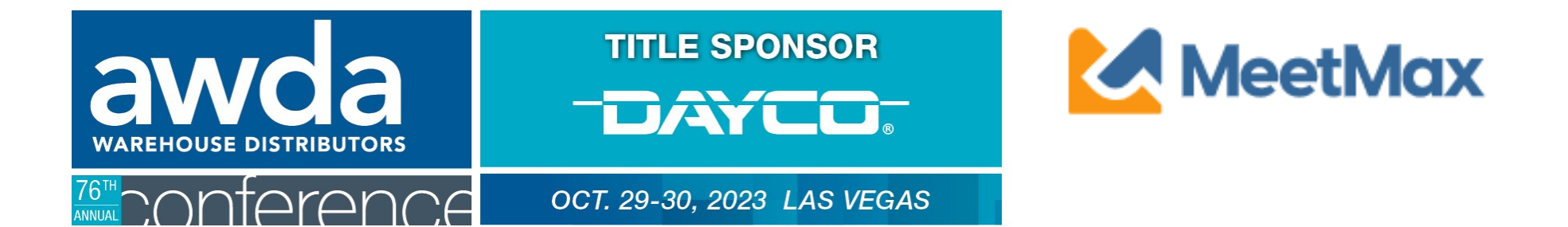

# **VENDOR/MANUFACTURER**

# SELECT & RANKING INSTRUCTIONS

Using MeetMax Scheduling Website

#### Viewing Received Requests

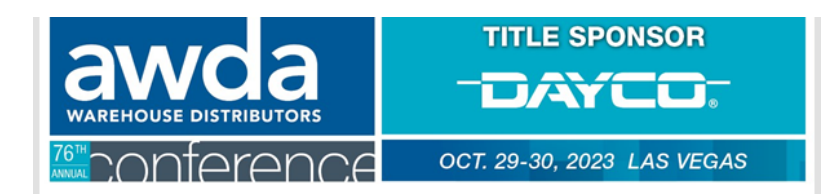

2023 AWDA Conference **Venetian Casino & Resort, Las Vegas Meeting Requests for MFG DO NOT USE** 

Please see below for a list of distributors that have requested to meet with your company. Vendor selections are due Friday, September 22.

If you would like to increase the chances of a meeting being created between your company and any of the companies listed below, please be sure to select and rank that distributor (in addition to any other distributors of interest to you) in the Meeting Request tab of the MeetMax site.

For questions or assistance, please reach out to ashlie.vesper@autocare.org.

**Requests Received** TEST DIST DO NOT USE

Your company's designated one-on-one contact should have received an email from ashlie.vesper@autocare.org that includes a list of WD companies that have requested your company. You may use this email to re-access MeetMax to begin your selection process.

You may use this list to guide your selections. The MeetMax system will create meetings between companies that have mutually, high ranking meeting requests. You may also request WD companies outside of this list.

#### Selecting Companies for Meetings

Click "Request a Meeting"under the "Meeting Requests" tab. At the top of the page, there are a set of instructions to help guide you through the process.

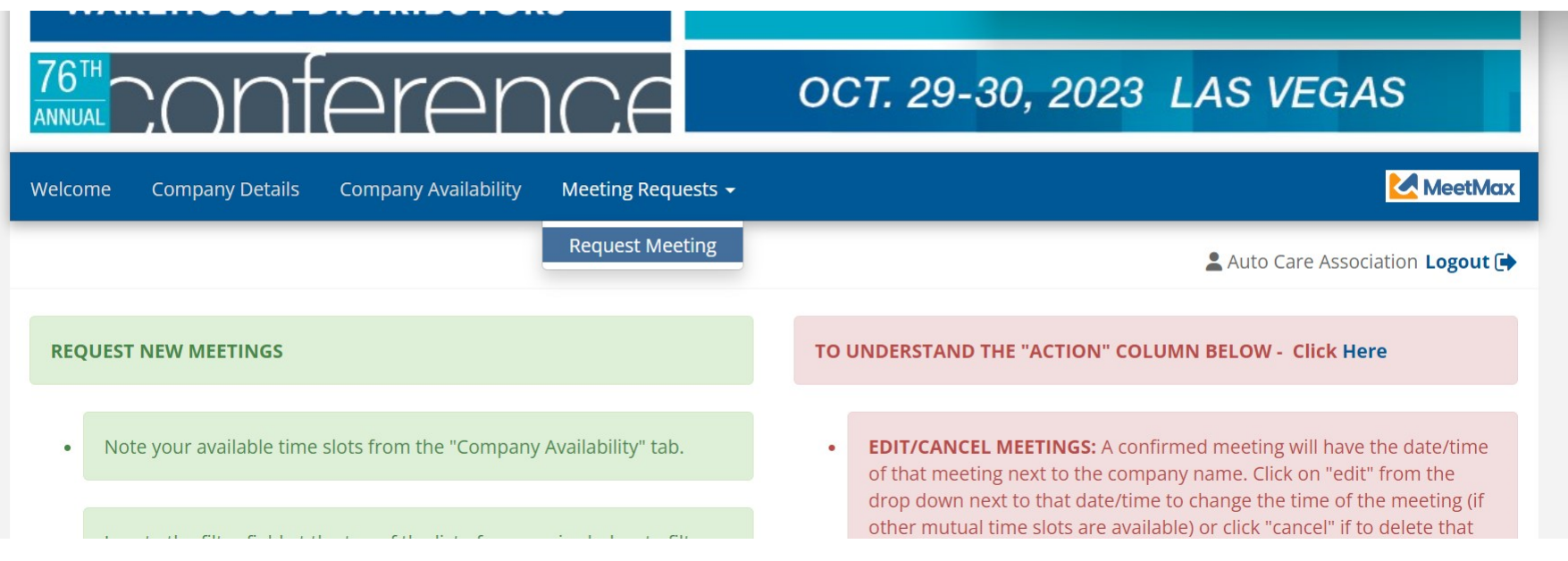

Beneath the instructions, review the list of WD companies.You may also search for a company or use the filters on the left side to narrow down the results. You can also use the search function to search for keywords that appear within a company's description.

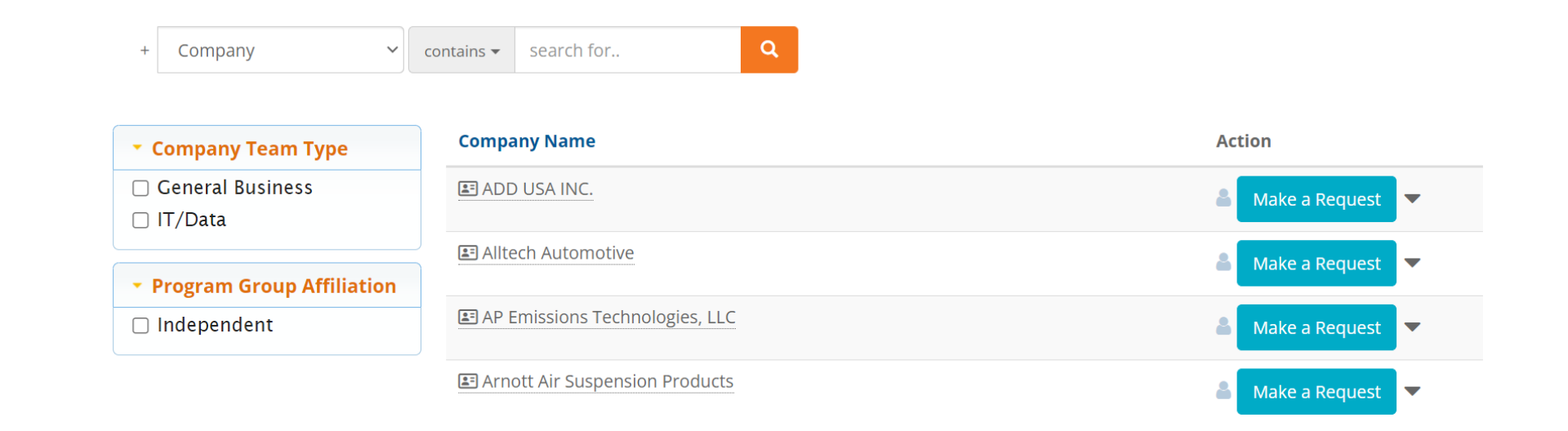

Click on a company name to view profile and their additional information.

Click on "Make a Request" next to the WD company that is of interest to your company.

图 ADD USA INC.

Make a Request

Or

To "Opt-Out" of meeting with a company, which will instruct the

system to anonymously prevent a meeting being scheduled between your two companies, click on

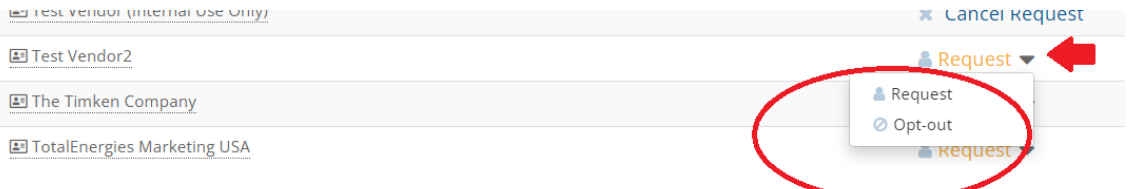

the drop down arrow next to "Request" and select "Opt-out"

Identifying "Request" or "Opt-Out" only needs to be done for the companies that you specifically targeted. It does not need to be done for each company.

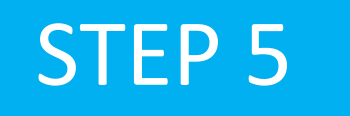

Once Requests have been added, a "Rank Requests" button will appear at the top and bottom of the list of WD company names.

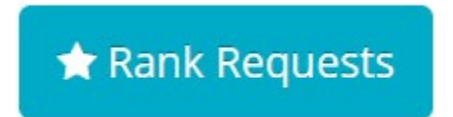

Click on that "Rank Requests" button to begin arranging your selections in the preferred ranking order.

### Step 6 On the "Rank" tab:

To change the rank of a company, either:

- Click in the ranking box and type in the new number or
- Simply drag and drop the company name to its preferred order.

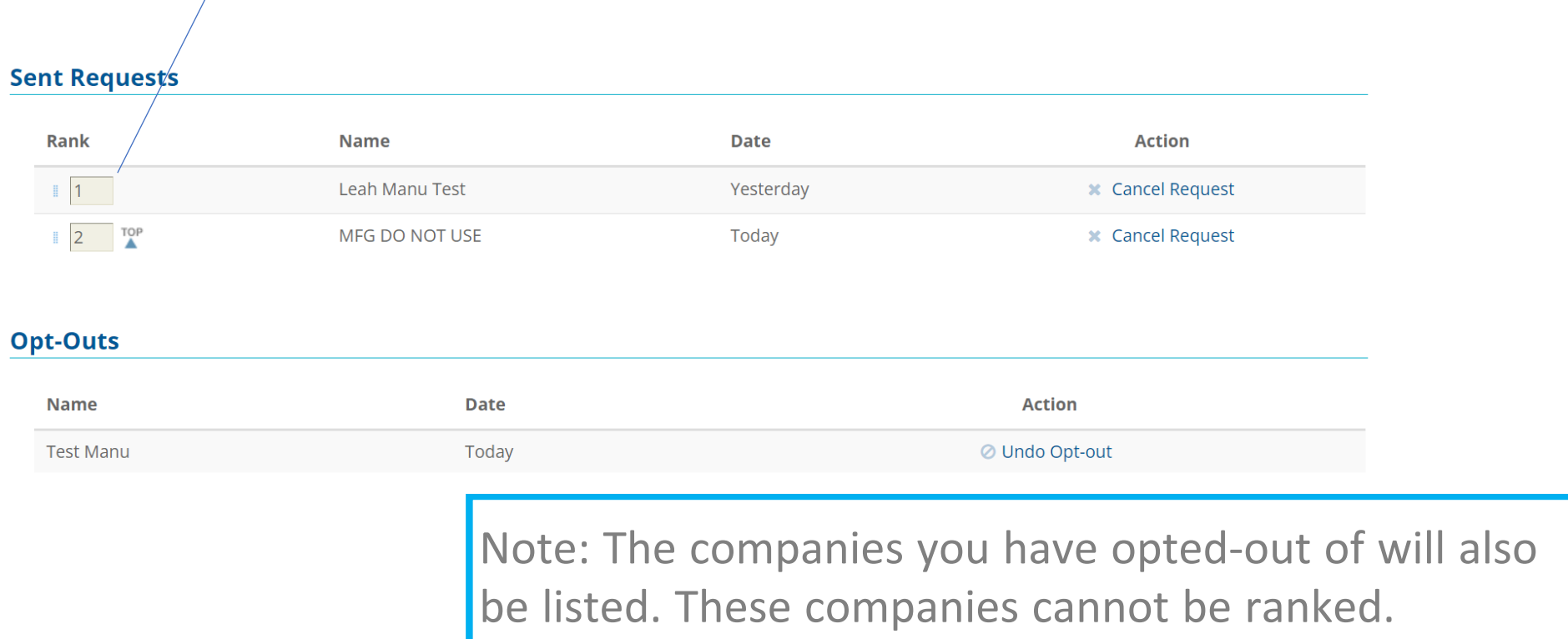

#### RANKINGS AUTOMATICALLY SAVED

After your selections are ordered to your preference, please note there is no "submit" button. Rankings are saved automatically.

# SELECTION CHANGE

To change the status of a selected company, return to your "Sent" requests under "Meeting Requests" and click either "Cancel Request" or "Undo Opt-Out" next to that company's name.

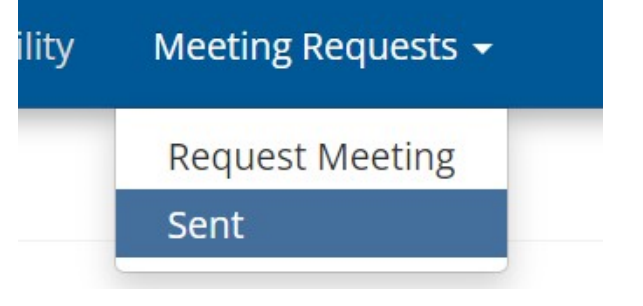

Supplier deadline to select/rank deadline is Sept. 22. Schedules will be sent by Sept. 29, 2023.

#### FULL PROCESS & KEY DATES: WWW.AUTOCARE.ORG/AWDACONFERENCE

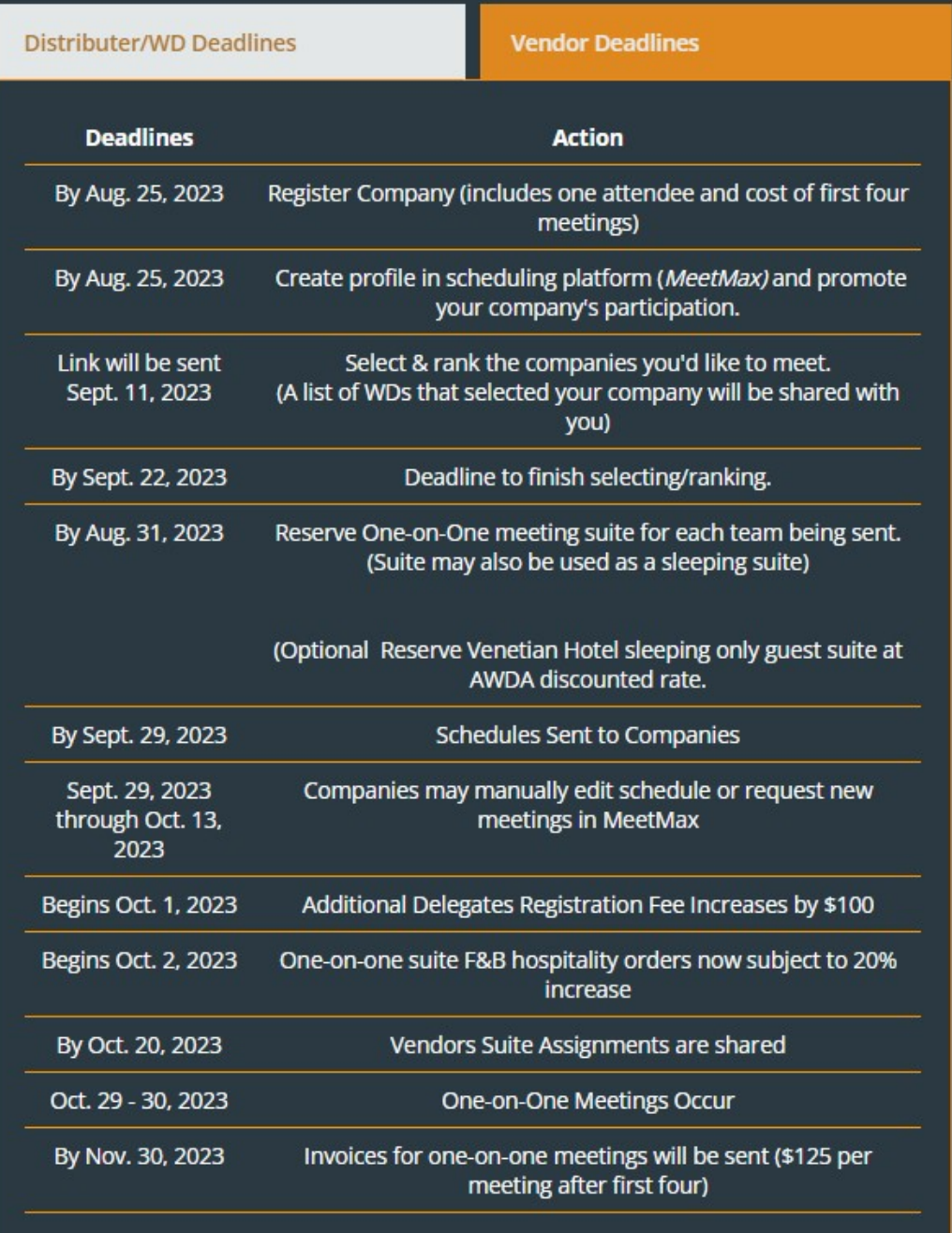